*Hallo Freunde unserer Gewässerkarten,* 

*Unsere JONA-app für Android ist jetzt verfügbar. Sie ist vorerst nur auf unsere Windows-JONA-Software programmiert, und mit unseren Atlanten kompatibel - siehe TourenAtlanten des Jübermann-Verlages. Zunächst die Installation auf dem Mobilgerät:* 

*Im Play Store nach "JONA app" suchen und App installieren.* 

*Zusätzlich nötig sind Updates der einzelnen JONAs. Diese werden aber zeitnah zur Verfügung gestellt.* 

*Bis dahin kommt man mit etwas Handarbeit auch schon zum Ziel: Es ist nötig, im JONA-Installationsverzeichnis auf eurem PC die DKL.exe auszutauschen: https://www.juebermann.de/media//uploads/dkl.zip* 

*Datei auf dem Windows-Rechner herunterladen, entpacken und im JONA-Installationsverzeichnis die bisherige DKL.exe austauschen. Beim Test verlangten einige JONAs eine erneute Freischaltung.* 

*Für die neusten JONAs = TA1 und TA6 wird die Übertragung aufs Mobilgerät damit einwandfrei funktionieren.* 

*Weil die übrigen JONAs noch nicht die verdoppelte Auflösung besitzen, wird bei der Einstellung des Export-Maßstabes eine um 2 Stufen kleinere Karte exportiert. Wer also z.B. im TA4 die Weser in maximaler Größe haben möchte und M= 12500 einstellt, bekommt die Karte in 1:50000 übertragen.* 

*Bitte erwartet von einer Gratis-App keine Wunder. Wir arbeiten weiter daran euch ein nützliches Tool zur Verfügung zu stellen.* 

Viel Vergnügen und spannende Erlebnisse wünscht Team Jübermann

Um eine neue Karte auf das Smartphone zu übertragen, muss die App vorher ganz geschlossen werden: Im Programm-Menü auf "Exit" gehen! (Bei kleinem Bildschirm nach unten scrollen).

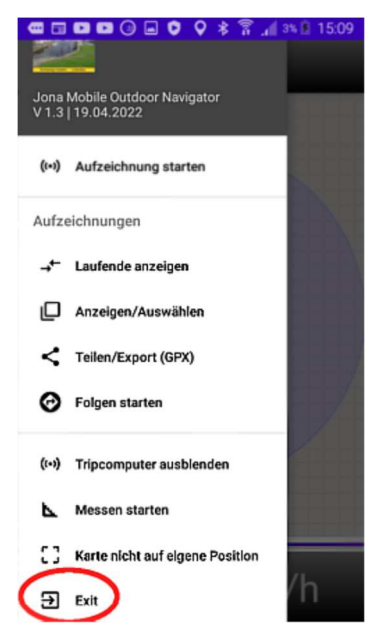

- Die App **muss immer** am "EXIT" Button geschlossen werden sonst läuft das Programm im Hintergrund weiter, frisst Strom und lässt sich beim nächsten Mal nicht öffnen da sie noch offen ist.-